## Narzędzia informatyki Excel lab03

- Zastosowanie funkcji: ZŁĄCZ.TEKSTY() lub &, WYSZUKAJ.PIONOWO(), JEŻE-LI(), LICZ.JEŻELI(), SUMA(), SUMA.JEŻELI(). **Uwaga:** korzystając z funkcji WYSZUKAJ.PIONOWO() należy pamiętać, że domyślnie tabela musi być sortowana w kolejności rosnącej.
- Zastosowanie funkcji operujących na datach (np. DZIŚ())
- Tworzenie wykresów.
- Sprawdzanie poprawności danych.

## **Zadania:**

- 1. Sporządzić arkusz kalkulacyjny pomagający w dokumentowaniu wyników konkursu. W konkursie, studenci mogą zdobywać punkty [0*,* 100] za wykonane zadania:
	- (a) punkty powinny być przeliczane na oceny według następującej tabeli (tabela ocen):

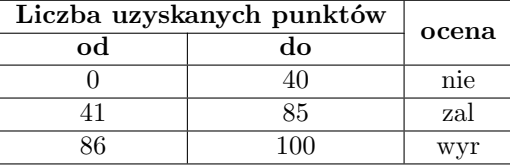

- (b) graniczne wartości w tabeli ocen są parametrami (można je zmieniać) z zakresu [0*,* 100]. Zastosować zabezpieczenia na Poprawność danych (Menu Dane*→*Poprawność danych),
- (c) zmieniać można też oceny tzn. zamiast "nie" podać np. "niezaliczone", itp.,
- (d) przygotować tabelę składającą się z:
	- kolumny z liczbą porządkową,
	- kolumny z liczbą punktów,
	- kolumny z ocenami.

Wypełnić arkusz dowolnymi danymi dla co najmniej 20 uczestników konkursu. Zastosować zabezpieczenia na Poprawność danych. Wstawianie "oceny" zrealizować w dwu wariantach:

- z wykorzystaniem funkcji "JEŻELI $()$ ",
- $\bullet$  z wykorzystaniem funkcji "WYSZUKAJ.PIONOWO $)$ ".

Fragment przykładowej tabeli:

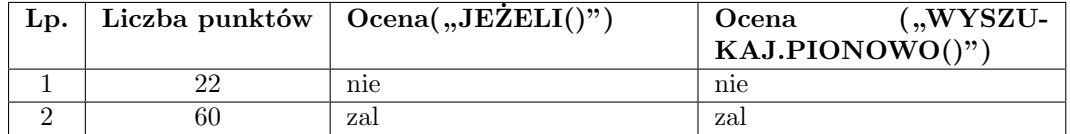

(e) arkusz powinien zawierać także zestawienie wyników konkursu wg wzoru:

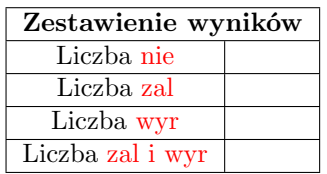

Tekst zaznaczony na czerwono powinien odpowiadać wpisowi z tabeli z cenami (jeżeli wpisy w tabeli ocen ulegną zmianie, automatycznie mają zmienić się wpisy w zestawieniu wyników).

- (f) arkusz powinien być sformatowany czytelnie,
- (g) arkusz może zawierać wykres ilustrujący wyniki.
- 2. Wykorzystując mechanizmy filtrowania danych (Menu Dane*→*Filtruj) wykonaj zadania zawarte w pliku "Excel 03 Filtry.xlsx".
- 3. Sporządzić arkusz kalkulacyjny ułatwiający ewidencję sprzedanych biletów:
	- (a) są cztery rodzaje biletów: normalny, ulgowy, studencki, dziecięcy,
	- (b) podstawą obliczania cen poszczególnych rodzajów biletów jest cena biletu normalnego (netto, możemy ją dowolnie zmieniać)
	- (c) ceny pozostałych biletów mają odpowiednie zniżki związane z rodzajem biletu, zniżki możemy ustalać dowolnie,
	- (d) z rodzajem biletu związany jest również VAT: 23%, 7%, 0%
	- (e) z rodzajem biletu związany jest też podatek, zależny od liczby sprzedanych biletów, a wynoszący:
		- 15% sumarycznej wartości brutto sprzedanych biletów danego rodzaju, jeżeli liczba biletów sprzedanych *>* 80,
		- lub 10% sumarycznej wartości brutto sprzedanych biletów danego rodzaju, w przeciwnym przypadku.
		- wartość podatku ma być zaokrąglona do pełnych złotych,
	- (f) podsumowując, arkusz powinien umożliwić wprowadzanie następujących ustawień zaznaczonych na żółto (wartości przykładowe):

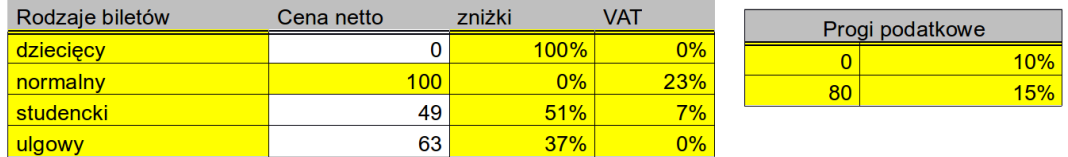

(g) arkusz powinien umożliwić pokazanie dla każdego rodzaju biletu następujących informacji (wartości przykładowe):

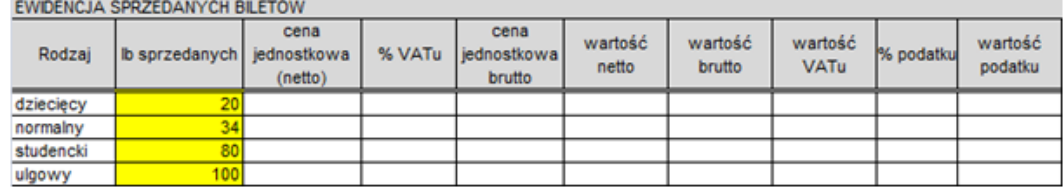

(h) wprowadzanie rodzaju biletu powinno się odbywać na zasadzie wyboru np. z listy (Menu Dane*→*Poprawność danych*→*lista),

(i) arkusz powinien zawierać także podsumowanie pokazujące następujące informacje zbiorcze (wartości przykładowe):

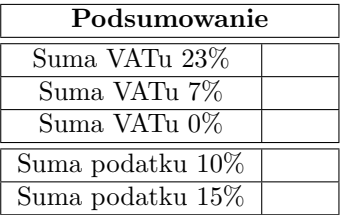